# Jednadžba školjke

the contract of the contract of the contract of the contract of the contract of the contract of the contract of

Skoljke možemo nacrtati u 3D-prostoru pomoću parametarske jednadžbe. Ovdje ćemo dati jedan takav model.

### Matematički model

Svaka točka na površini predstavljena je pomoću  $(x, y, z)$  trojke. Ako su zadovoljene jednakosti

$$
x = D(A\sin\beta\cos\Theta + R\cos(s+\phi)\cos(\Theta+\Omega) - R\sin\mu\sin(s+\phi)\sin(\Theta+\Omega))e^{\Theta\cos\alpha}
$$

$$
y = (-A\sin\beta\sin\Theta - R\cos(s+\phi)\sin(\Theta+\Omega) - R\sin\mu\sin(s+\phi)\cos(\Theta+\Omega))e^{\Theta\cos\alpha}
$$

$$
z = (-A\cos\beta + R\sin(s+\phi)\cos\mu)e^{\Theta\cos\alpha}
$$

možemo dobiti zanimljive oblike. Ovaj oblik prvi je otkrio A. Cortie, a zasniva se na mnogim simetrijama  $(osnim, centralnim, plošnim...)$ 

Čitateljima ovi mnogi parametri možda ništa ne znače. Svaki od njih ima svoje značenje koje sad nećemo navoditi. Uz pomoć računala udahnut ćemo im život.

## Upis u računalo

Upišimo proceduru u MAPLE-u za izračun radijana, te koordinate  $(x, y, z)$ .

```
> rad:=proc(aa) aa/360*2*Pi end:
> x:=D*(A*sin(beta)*cos(Theta)+R*cos(s+phi)*cos(Theta+Omega)-R*sin(mu)*
sin(s+phi)*sin(Theta+Omega))*exp(Theta*cot(alpha)):
y:=(-A*sin(beta)*sin(Theta)-R*cos(s+phi)*sin(Theta+Omega)-R*sin(mu)*si
n(s+phi)*cos(Theta+Omega))*exp(Theta*cot(alpha)):
z:=(-A*cos(beta)+R*sin(s+phi)*cos(mu))*exp(Theta*cot(alpha)):
Sada ćemo uvesti još neke parametre.
> SR:=R=RE+k:
SRE:=RE=1/sqrt(cos(s)^2/a^2+sin(s)^2/b^2):Sk:=k=L*exp(-(2*(s-P)/W[1])^2)*exp(-(2*g/W[2])^2):Sg:=g=2*Pi/N*(Theta*N/2/Pi-round(Theta*N/2/Pi)):
```
Nitko nije rekao da su školjke jednostavni oblici!

#### Turritella

Evo i naše prve školjke!

 $> S:=\{D=1, a1pha=rad(88.9), beta=rad(4),phi=rad(55), mu=rad(1),$  $Omega = rad(-2)$ ,  $smM = rad(-267)$ ..rad(39),  $A = 22.2$ ,  $a = 1.3$ ,  $b = 1.5$ ,  $P = 0$ ,  $L = 0$ ;  $R1:=$ subs(S,subs(SR,SRE,Sk,Sg, $[x,y,z])$ ):

$$
S := \{D = 1, \ \mu = \frac{\pi}{180}, \ \Omega = -\frac{\pi}{90}, \ P = 0, \ L = 0, \ \phi = \frac{11\pi}{36}, \ A = 22.2, \ a = 1.3, \ b = 1.5, \ \alpha = 0.4938888889 \pi, \ \beta = \frac{\pi}{45}, \ smM = -\frac{89\pi}{60} \cdot \frac{13\pi}{60} \}
$$

> plot3d(R1,s=subs(S,smM),Theta=-30\*Pi..4\*Pi,grid=[30,250],orientation= [-83,89],style=patchnogrid,scaling=constrained,lightmodel=light2,shadi ng=xy);

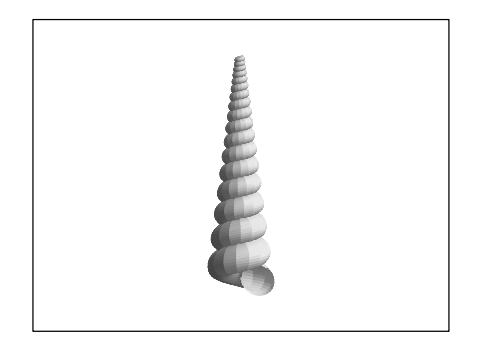

## Lyria

Promjenom parametara dobivamo našu drugu školjku.

```
> S:={D=1,alpha=rad(83.9),beta=rad(-19),phi=rad(45),mu=rad(1),
Omega=rad(-2),smM=rad(-51)..rad(9),A=50,a=40,b=14,P=0,L=8,W[1]=rad(6),
W[2] = rad(27), N=8:
R1:=subs(S,subs(SR,SRE,Sk,Sg,[x,y,z])):
> plot3d(R1,s=subs(S,smM),Theta=-4*Pi..4*Pi,grid=[80,150],style=patchno
grid,scaling=constrained,lightmodel=light2,shading=xyz,orientation=[-4
8,75]);
```
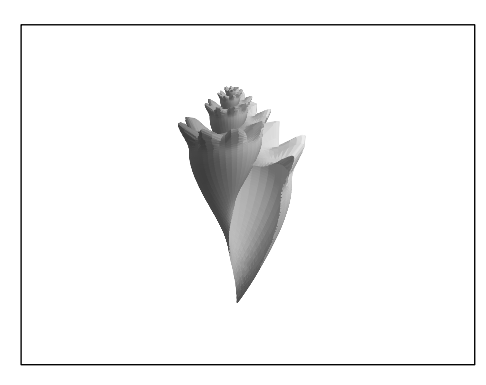

# Natalina

```
> S:={D=1,alpha=rad(80),beta=rad(40),phi=rad(55),mu=rad(10),
Omega=rad(30),smM=rad(-270)..rad(80),A=25,a=12,b=16,P=0,L=0}:
R1:=subs(S,subs(SR,SRE,Sk,Sg,[x,y,z])):
> plot3d(R1,s=subs(S,smM),Theta=-2*Pi..4*Pi,grid=[100,100],style=patchn
```

```
ogrid,scaling=constrained,orientation=[-68,80],lightmodel=light2,shadi
ng=xy);
```
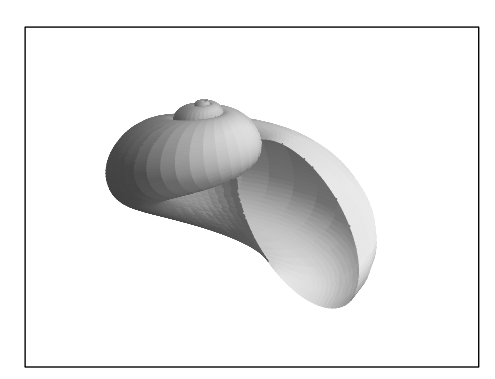